## 488.2V3 Minimal Addendum

## **A.1** INTRODUCTION

This document describes changes to the 488.2V3 Driver to create the Minimal Installation Version.

## A.2 DESCRIPTION

The Standard 488.2V3 Driver installs Examples and Documentation folders in addition to Utilities and Uninstall information in the Program Files area on a PC's Hard Drive. The contents of the DemoSoftware and Documentation folders have been deleted from the Minimal Installation version of the 488.2V3 Driver. Only the necessary Utility Programs, drivers and Uninstall information are installed by running the Minimal Installation version.

## **A.3** UNINSTALL

The Minimal Install version of the driver is uninstalled by running the normal 488.2V3 Uninstall function. This is accessed by navigating from Start -> Programs -> ICS Electronics and selecting 488.2V3 Uninstall.

Manually delete the ICS Electronics directory in the Program Files folder and the following items:

> GPIB-32.DLL (found in System32)

Adlgpib.sys (found in System32\Drivers) USB4882.sys (found in System32\Drivers)

USB4882a.sys (found in System32\Drivers)

11/05/08

USB488.sys (found in System32\Drivers)
USB488a.sys (found in System32\Drivers)

Manually remove the Environmental variable GPIBDIR by right clicking on My Computer and selecting the Advanced Tab. Select Environmental Variables. Find and delete all instances of GPIBDIR.

Manually remove the pseudo-NI driver by right clicking on My Computer and selecting the Hardware Tab. Click on Device Manager to open the Device Manager window. The pseudo-NI driver is marked with a yellow exclamation mark. Select and uninstall the pseudo-NI driver.

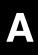